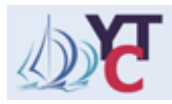

## **RYAYTC - PORT LISTS HELP**

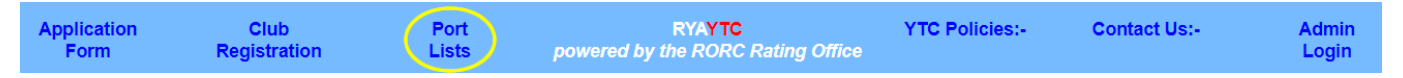

If you login with a Club password, you must click on the **Home Page** link to get back to the home page and the menu above. Click or tap **Port Lists** from menu bar on home page – initial display shown in Image 1 with Regions drop-down list displayed. This help document is available from the initial display menu bar. This is in pdf format so can be saved or printed if desired.

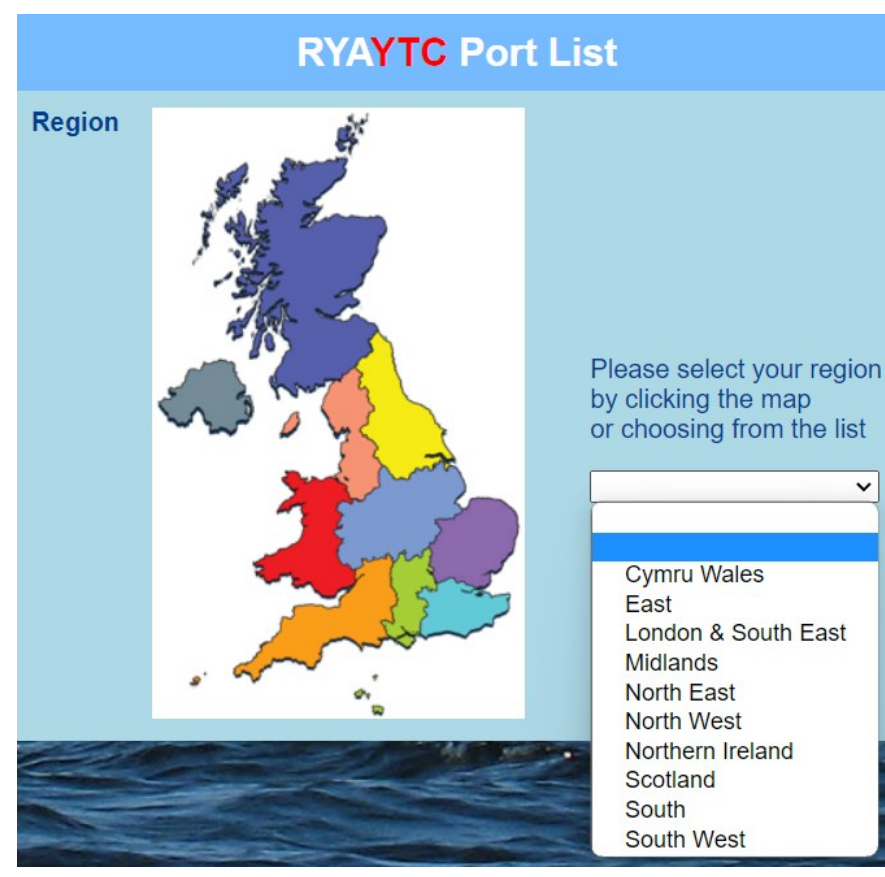

Image 1- Port Lists initial display

Click or tap a coloured Region on the map to show a list of boats with a RYAYTC rating for the current year for that Region (Image 2).

A Region may also be selected using the drop-down list bottom right: -

EITHER with the mouse (scrolling if ncessary) and click or tap to select

OR use the keyboard down/up arrows and click or tap to select

OR key in the first letter of the Region name which will cycle through each name beginning with that letter each time that letter is pressed, and then press Return when you see the required club name.

*Please note that RYAYTC ratings must be updated annually to remain valid*.

Selecting a Region lists all boats for that Region with a current RYAYTC rating - Image 2.

| <b>RYAYTC Port List</b>            |                  |                                        |             |                            |                                 |              |                                  |             |
|------------------------------------|------------------|----------------------------------------|-------------|----------------------------|---------------------------------|--------------|----------------------------------|-------------|
| <b>Region</b><br><b>South West</b> | $\checkmark$     | <b>District</b><br>All<br>$\checkmark$ | Club<br>All |                            | Year<br>2023<br>$\check{ }$     | $\checkmark$ | <b>Order</b><br><b>Boat Name</b> | $\check{ }$ |
| Sail No.                           | <b>Boat Name</b> | <b>Club</b>                            |             | <b>Boat Type</b>           | <b>Configuration</b>            | <b>YTC</b>   | <b>White</b><br><b>Sail</b>      | Prov.       |
| 381                                | <b>ALETHEA</b>   | <b>Mylor YC</b>                        | 9           | <b>Cornish Shrimper 19</b> | 0DIB <sub>2</sub>               | 1315         | 1315                             |             |
| <b>GBR2173L</b>                    | <b>ELUSIVE</b>   | <b>Mylor YC</b>                        | 9           | Beneteau Oceanis 331       | 0FIBF                           | 960          | 960                              |             |
| <b>GBR1170L</b>                    | <b>GIULIANA</b>  | <b>Royal Torbay</b><br><b>YC</b>       | $\bullet$   | <b>Sadler Starlight 35</b> | <b>SFIBF</b>                    | 959          | 984                              |             |
| Sail No.                           | <b>Boat Name</b> | <b>Club</b>                            |             | <b>Boat Type</b>           | <b>Configuration</b>            | <b>YTC</b>   | <b>White</b><br><b>Sail</b>      | Prov.       |
|                                    | Count = $3$      |                                        |             |                            | YTC Ratings South West 2023.csv |              | Download CSV                     |             |

Image 2 – List of Boats with a RYAYTC rating for the current year (South West Region only).

For RYAYTC registered clubs who have logged in with their password, a **Download CSV** button appears at the bottom of the list, together with a filename, to enable the displayed list to be downloaded as a CSV file – Image 2.

Click or tap on any **Boat Name** to see the data for a particular boat, the data shown includes all that used to calculate the RYA YTC rating.

Each of the Region, District and Club drop-downs has an **All** option at the top - image 3 below. Combining the drop-down values for Region, District and Club allows you to produce lists with any combination required.

*Note that as the District does not have to be defined, if you set the District drop-down value to All, this will include Districts that are undefined (blank).*

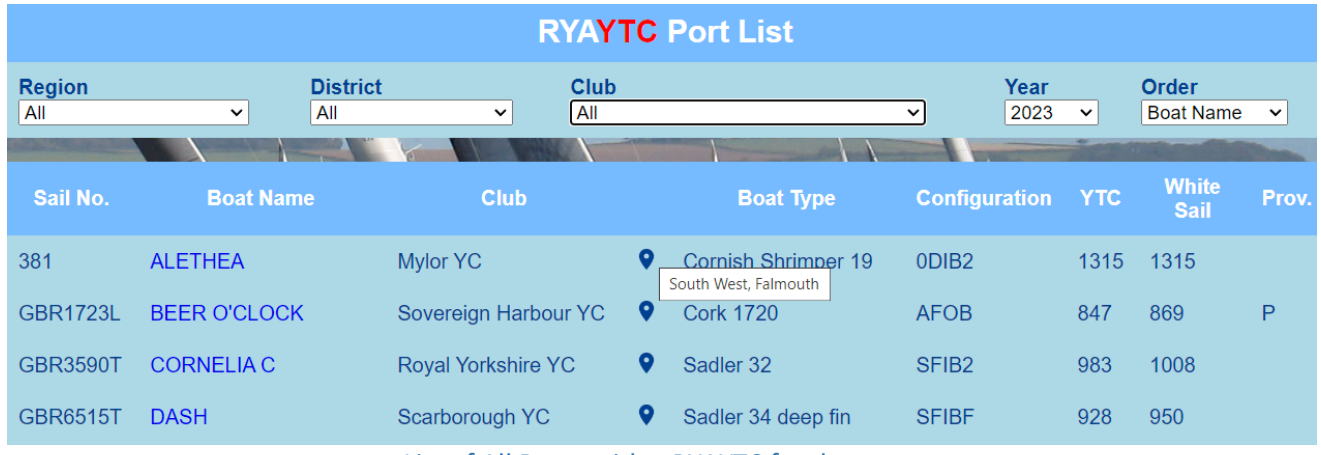

Image 3 – List of All Boats with a RYAYTC for the current year.

**Year** allows selecting a list showing boats for some recent previous years (default is current year).

**Order** allows sorting the list by Boat Name (default), Sail No, Club, Boat Type, Config, YTC No, YTC WS (White Sail i.e. No spinnaker) and Provisional status. See below for an explanation of Provisional status.

**Provisional status** - the last column **Prov.** is normally blank but will show as **P** where the RYA YTC rating is Provisional. *Some boats may be assigned a Provisional rating due to insufficient information or in a small number of cases the boat's design is outside that for which the RYAYTC system is intended (i.e. not a Cruiser/Cruiser Racer) and in such cases the YTC rating may always remain Provisional.*

**District** – if you select a District from the drop-down, the list will be reduced to show only boats from that District within the currently selected Region.

**Club** - if you select a District from the drop-down, the list will be reduced to show only boats from that Club within the currently selected Region and District.

**Other** - appears on District and Club drop-downs (at the bottom) – this provides for individuals who have applied for a RYAYTC rating for their boat but are not affiliated to a particular Club or where a Club does not have a District defined.

Location marker **V** - The column to right of the Club column displays a location marker **V**. If you 'hover' over this symbol the Region and District will appear separated by comma. In Image 3 above, this is shown for the first boat on the list as South

West, Falmouth. The District does not have to be defined, so may be blank. If you see an asterisk (star) symbol \* before the Region, this usually indicates that the Region is not properly defined. *If you see an asterisk or a blank District and you want a correction to be made please email [admin@swytc.org.uk.](mailto:admin@swytc.org.uk)*

Note also there may be a few apparently 'anomalous clubs' on the club drop-downs. These exist to cater for events or organisations handling RYAYTC ratings for individual entries e.g. Falmouth week. *If you already have a RYAYTC rating via your club or individually, you do not need to apply for another unless you have deliberately changed your boat configuration for this event in a way that affects your rating (say using completely different sail areas)*.

The Port Lists include only boats officially registered with an approved RYAYTC rating. Once approved, a certificate is normally emailed to you. R*egistration is free to all interested clubs*.